# **YouTestMe**

## PostgreSQL Secure SSL Connection

Instructionsfor establishing a secure SSL connection to YouTestMe PostgreSQL Database Server

 $Q$  youtestme

#### **Table of Contents**

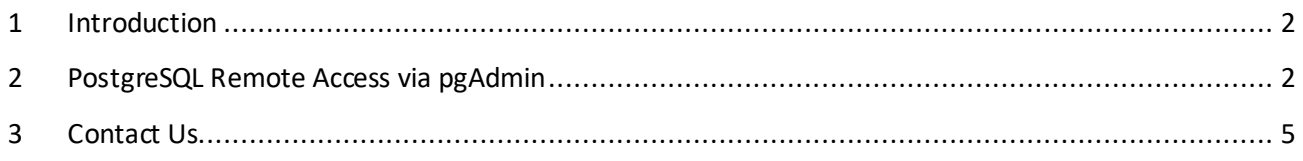

#### <span id="page-1-0"></span>**1 Introduction**

PostgreSQL has native support for using SSL connections to encrypt client/server communications for increased security.

#### <span id="page-1-1"></span>**2 PostgreSQL Remote Access via pgAdmin**

To connect to the database server via SSL, install PostgreSQL client [pgAdmin](https://www.pgadmin.org/) or any other client software that suits you.

In this case, we'll use the pgAdmin 4 tool as an example.

1. Run your pgAdmin client and create a new server by accessing the *Object*menu as it is shown in the picture below:

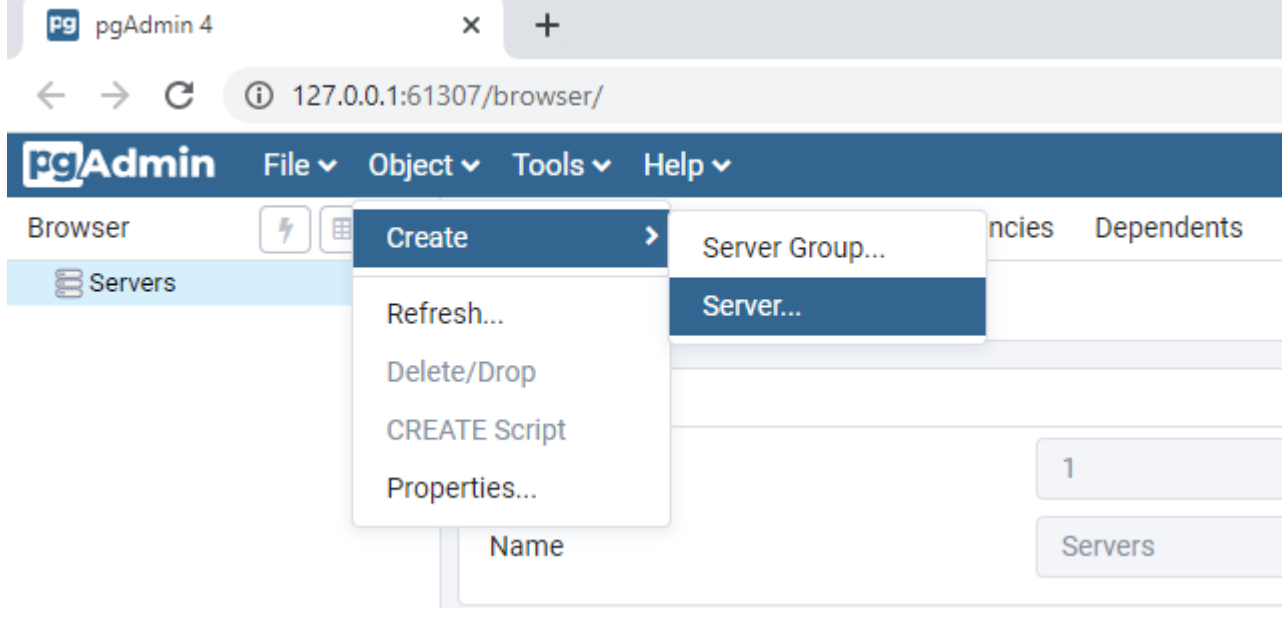

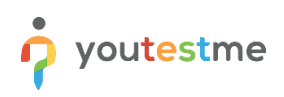

2. Under the *General* tab, specify the server's name and proceed to the *Connection* tab:

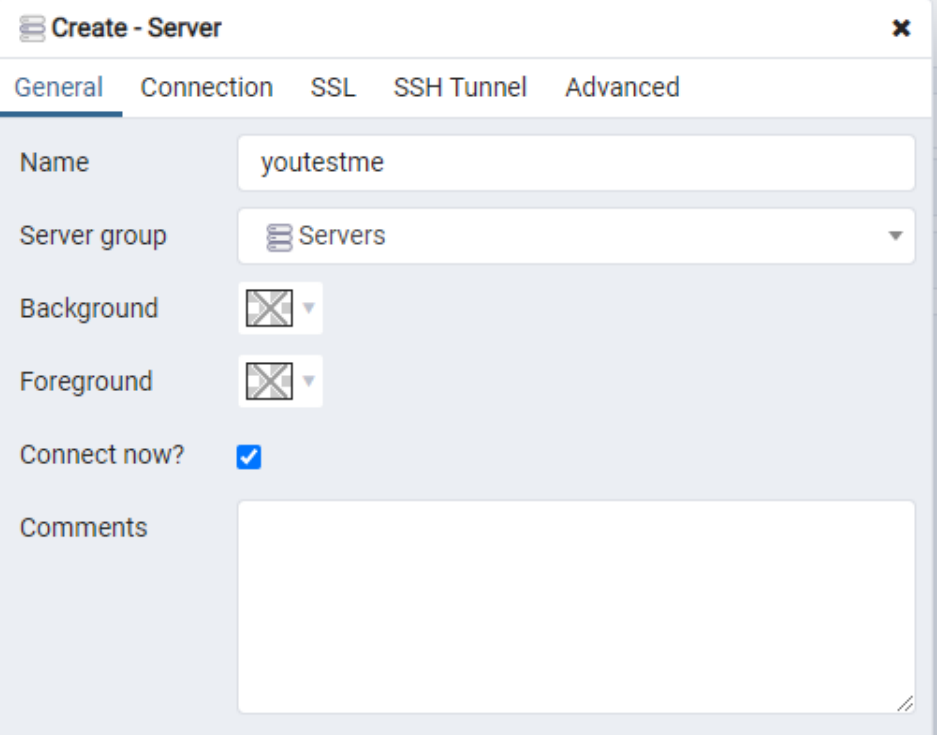

3. Specify the connection parameters by entering the values for PostgreSQL hostname/address, port, database name, role/user name, and password. The exact values will be sent to you via email.

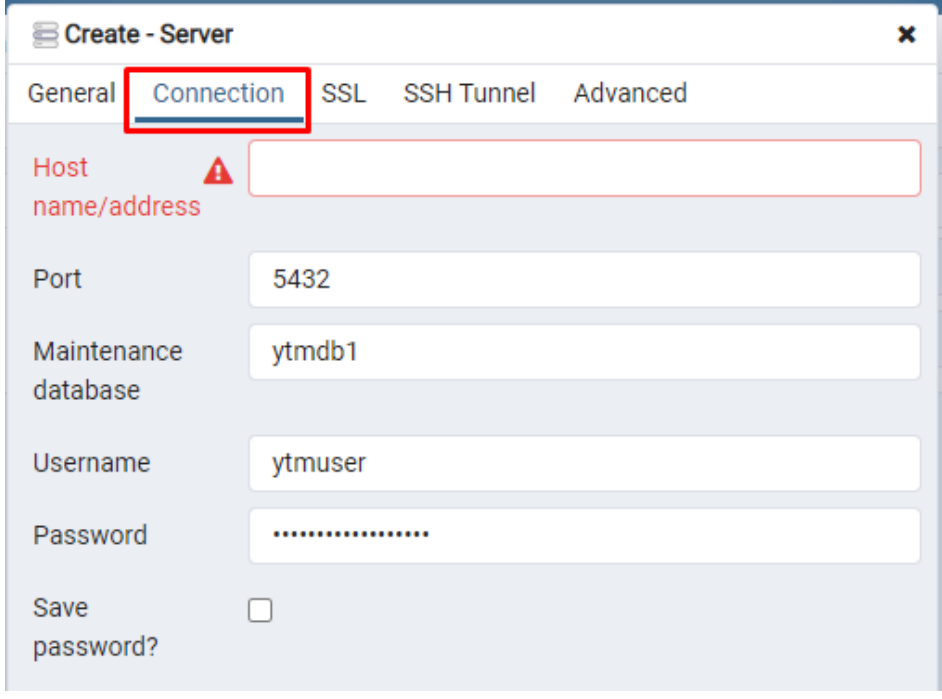

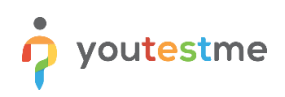

4. Continue to the *SSL* tab and select the value *Require* for the *SSL mode* option and click *Save*.

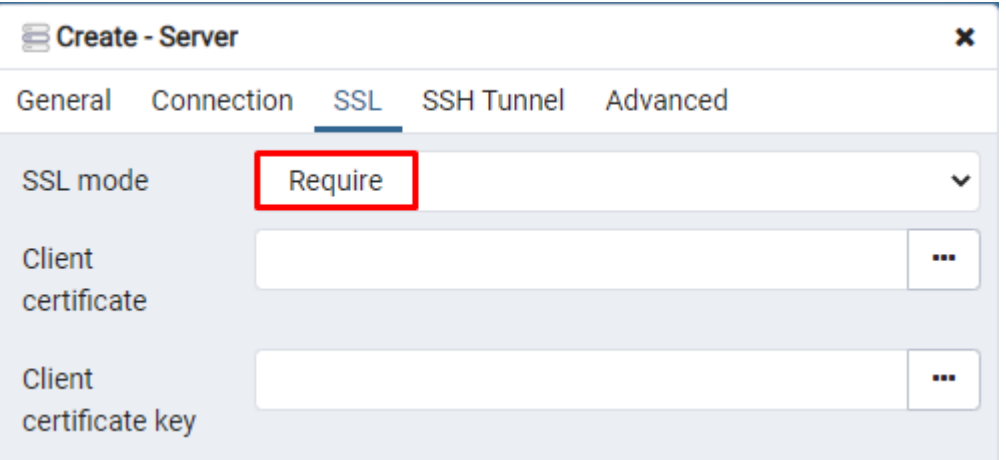

5. If the database connection is successfully established, you can access your data via the pgAdmin browser located on the left side.

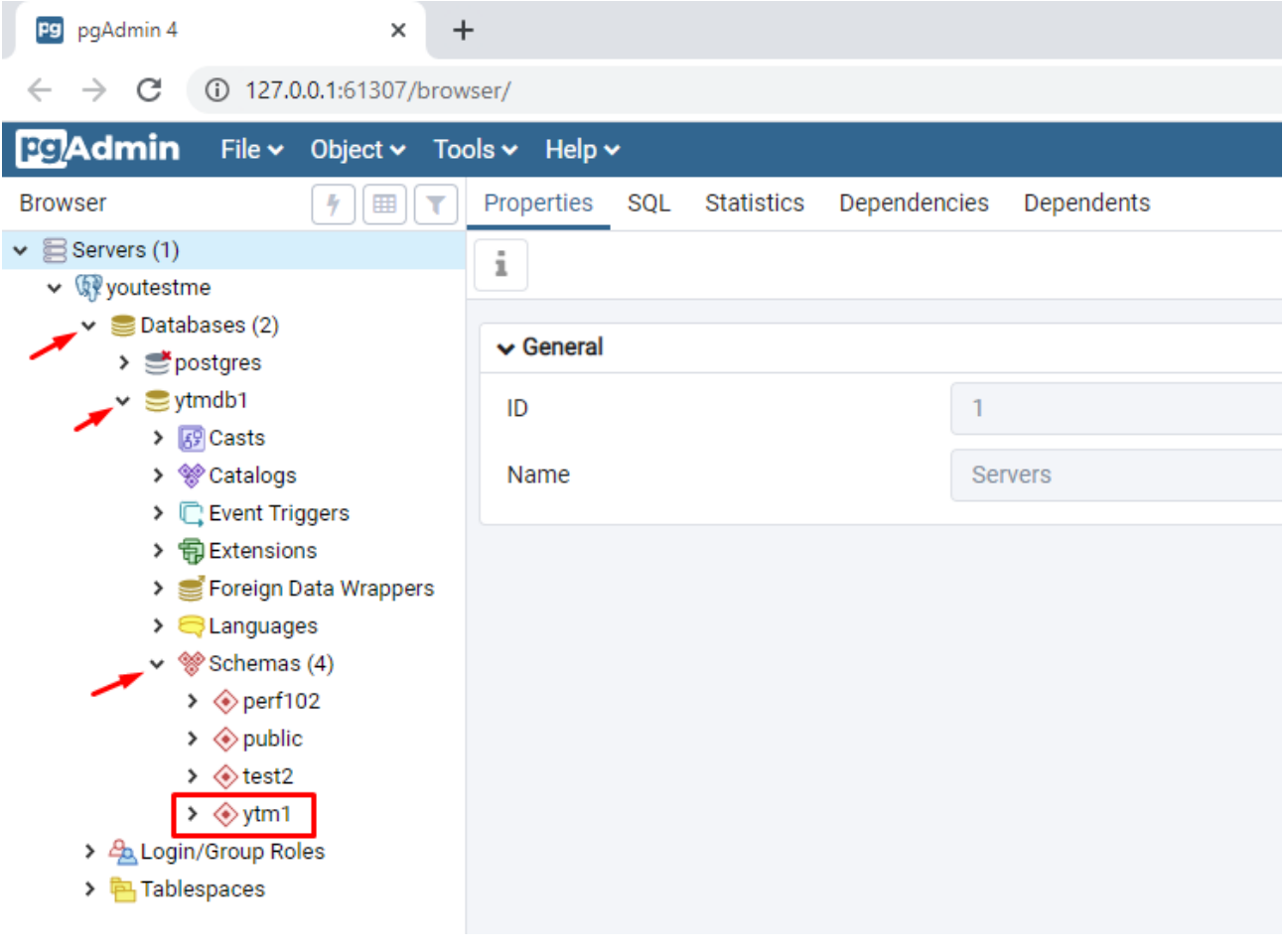

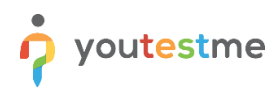

### <span id="page-4-0"></span>**3 Contact Us**

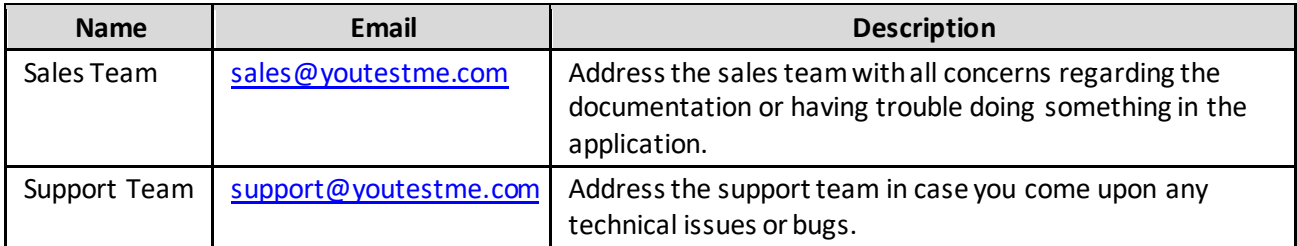